## Web View

Prof. Me. Hélio Esperidião

### WebView

• **WebView** é um componente do SDK Android que permite aos desenvolvedores exibirem e renderizarem conteúdos de páginas da web como sites e blogs dentro do seu aplicativo através da Activity.

#### Asset Folder

- Local onde serão armazenados os arquivos web
- Posicione nesta pasta os arquivos :
	- Html
	- Css
	- Javascript
	- bootstrap

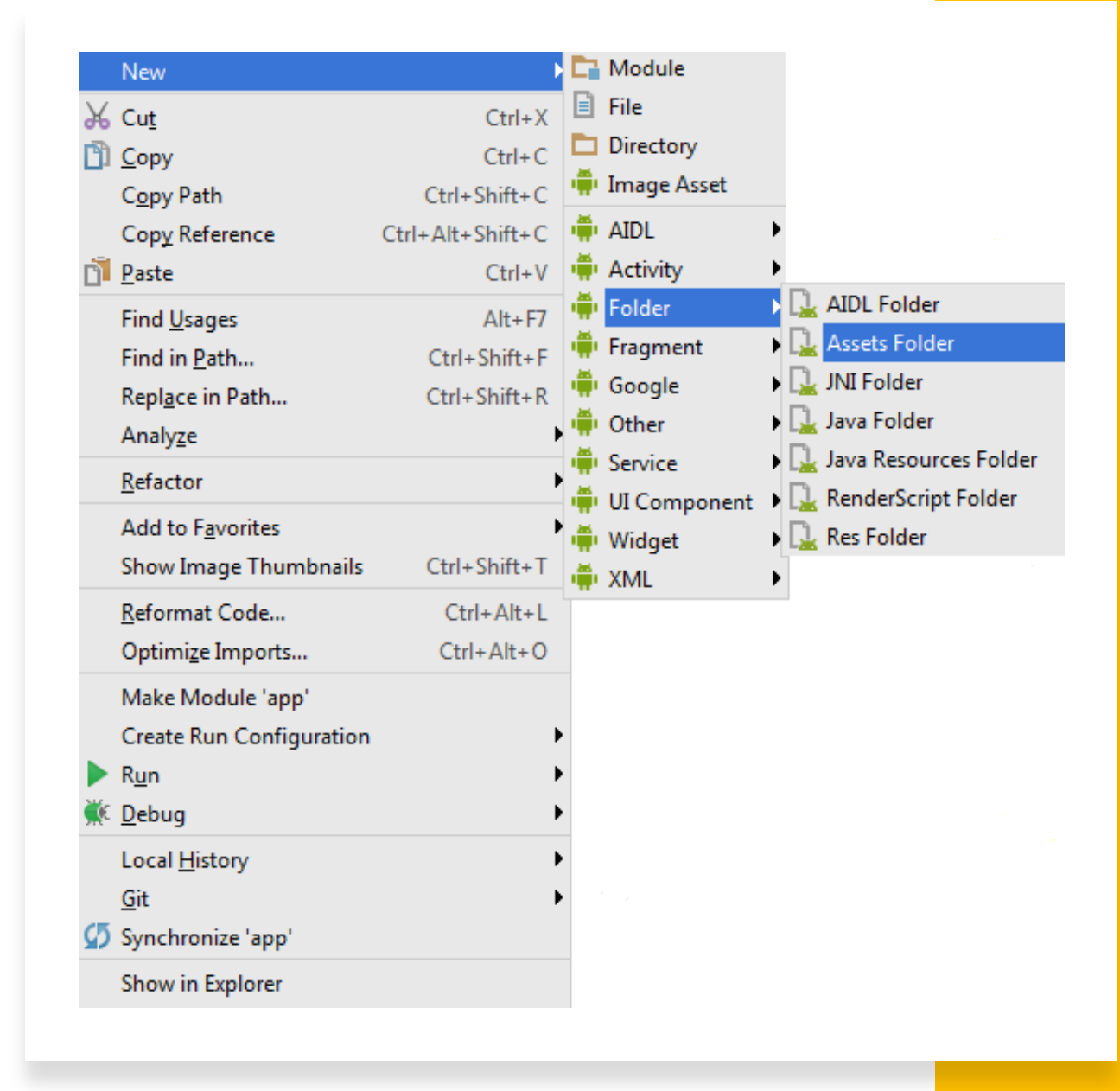

## Posicione na pasta assets seus arquivo

#### Index.html

```
<!DOCTYPE html>
\text{thm1} lang="en">
<head>
  <title>Bootstrap Example</title>
  <sub>me</sub>ta character="u<sub>th</sub> + 8"</sub>
  <meta name="viewport" content="width=device-width, initial-scale=1">
  <link rel="stylesheet" href="https://maxcdn.bootstrapcdn.com/bootstrap/3.4.0/css/bootstrap.min.css">
  <script src="https://ajax.googleapis.com/ajax/libs/jquery/3.4.1/jquery.min.js"></script>
  <script src="https://maxcdn.bootstrapcdn.com/bootstrap/3.4.0/js/bootstrap.min.js"></script>
</head>
<body>
<div class="container">
  <h2>Button Styles</h2>
  <button type="button" class="btn">Basic</button>
  <button type="button" class="btn btn-default">Default</button>
  <button type="button" class="btn btn-primary">Primary</button>
  <br />button type="button" class="btn btn-success">Success</button>
  <button type="button" class="btn btn-info">Info</button>
  <button type="button" class="btn btn-warning">Warning</button>
  <button type="button" class="btn btn-danger">Danger</button>
  <button type="button" class="btn btn-link">Link</button>
\langle/div\rangle</body>
\langle/html>
```
# Manifest (permissão para internet)

```
<?xml version="1.0" encoding="utf-8"?>
<manifest xmlns:android="http://schemas.android.com/apk/res/android"
    package="com.helioesperidiao.minhaagenda01">
    <uses-permission android:name="android.permission.INTERNET" />
    <application
        android: allowBackup="true"
        android: icon="@mipmap/ic launcher"
        android: label="@string/app name"
        android: roundIcon="@mipmap/ic launcher round"
        android: supportsRtl="true"
        android: theme="@style/AppTheme">
        <activity android: name=". MainActivity">
            <intent-filter>
                <action android:name="android.intent.action.MAIN" />
                <category android: name="android. intent. category. LAUNCHER" />
            \langleintent-filter>
        \langle /activity>
    </application>
```
</manifest>

## Posicionando o webView

```
<?xml version="1.0" encoding="utf-8"?>
<android.support.constraint.ConstraintLayout
   xmlns:android="http://schemas.android.com/apk/res/android"
   xmlns:tools="http://schemas.android.com/tools"
    xmlns:app="http://schemas.android.com/apk/res-auto"
    android: layout width="match parent"
    android: layout height="match parent"
    tools: context=". MainActivity">
```
<WebView

android: id="@+id/activity main webview" android: layout width="match parent" android: layout height="match parent" />

</android.support.constraint.ConstraintLayout>

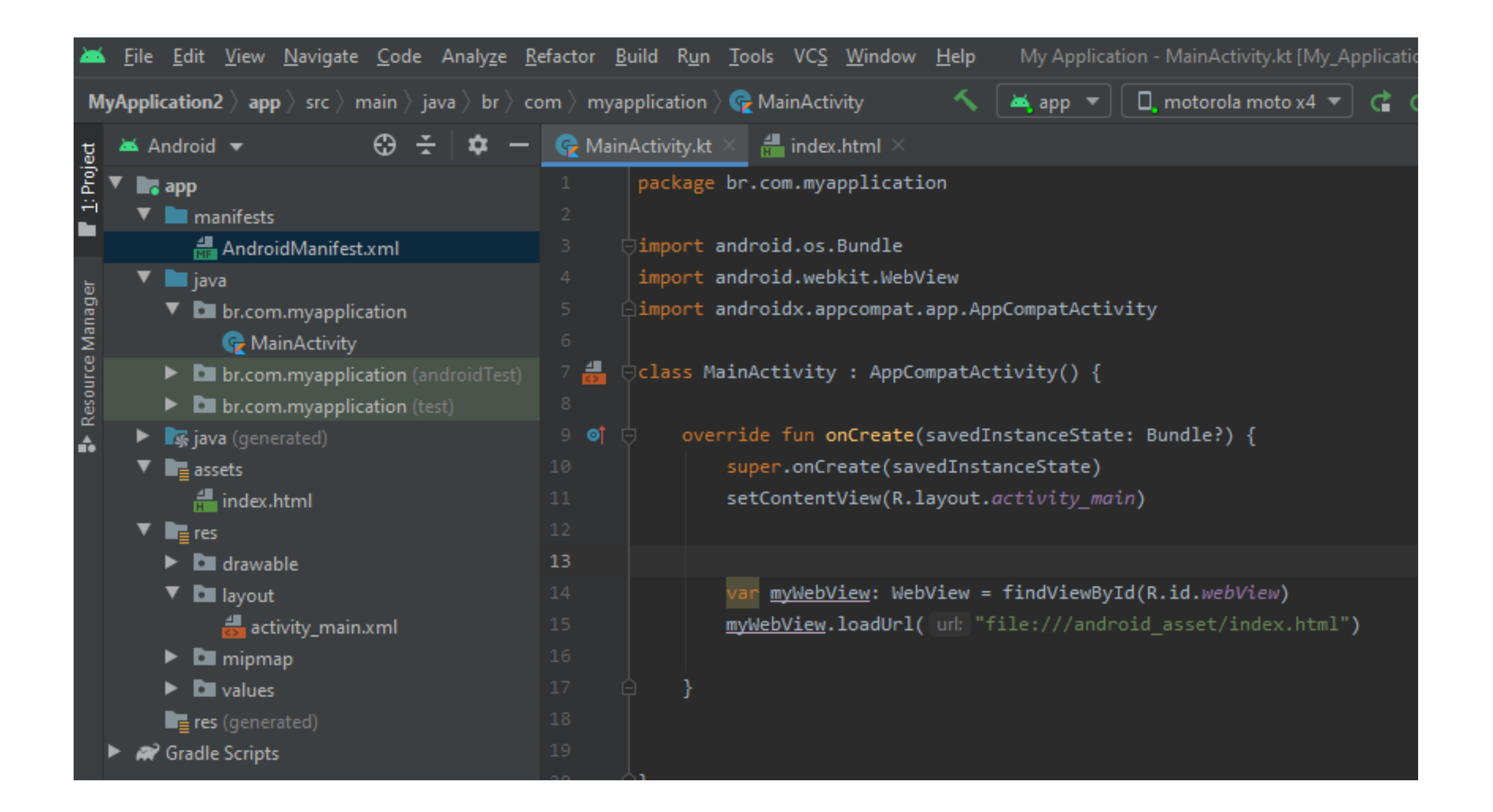